## **Quest**

# **Quest® NetVault® Bare Metal Recovery Plug-in** *Live Client* **für Linux 12,0, Revision 2**

### **Versionshinweise**

**Juni 2018**

#### **September 2018**

#### **Januar 2019**

Diese Versionshinweise enthalten Informationen über die aktuelle Quest® NetVault® Bare Metal Recovery Plug-in *Live Client* für Linux-Version.

#### Themen:

- **•** [Über diese Version](#page-0-0)
- **•** [Verbesserungen](#page-1-0)
- **•** [Behobene Probleme](#page-1-1)
- **•** [Bekannte Probleme](#page-2-0)
- **•** [Systemanforderungen](#page-3-0)
- **•** [Produktlizenzierung](#page-4-0)
- **•** [Upgrade- und Installationsanweisungen](#page-5-0)
- **•** [Weitere Ressourcen](#page-5-1)
- **•** [Globalisierung](#page-5-2)
- **•** [Über uns](#page-6-0)

# <span id="page-0-0"></span>**Über diese Version**

NetVault Bare Metal Recovery Plug-in *Live Client* für Linux 12,0 ist eine Hauptversion mit erweiterten Merkmalen und Funktionen. Eine vollständige Produktdokumentation finden Sie unter [https://support.quest.com/technical](https://support.quest.com/technical-documents)[documents.](https://support.quest.com/technical-documents)

## <span id="page-1-0"></span>**Verbesserungen**

Im Folgenden finden Sie eine Liste von Verbesserungen, die in NetVault Bare Metal Recovery Plug-in *Live Client* für Linux 12,0 implementiert wurden:

**Tabelle 1. Allgemeine Verbesserungen**

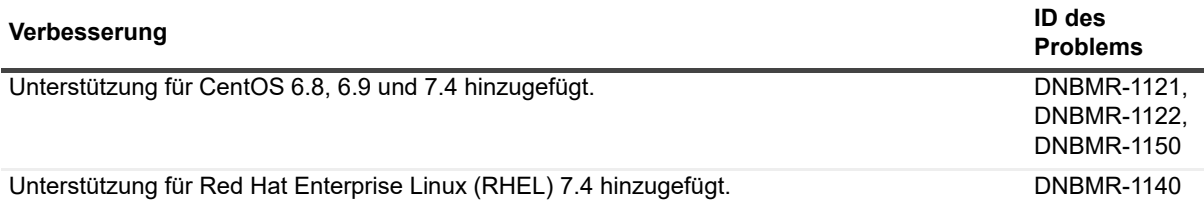

### <span id="page-1-1"></span>**Behobene Probleme**

Im Anschluss finden Sie eine Liste mit Problemen, die in dieser Version behoben wurden:

**Tabelle 2. Behobene Probleme**

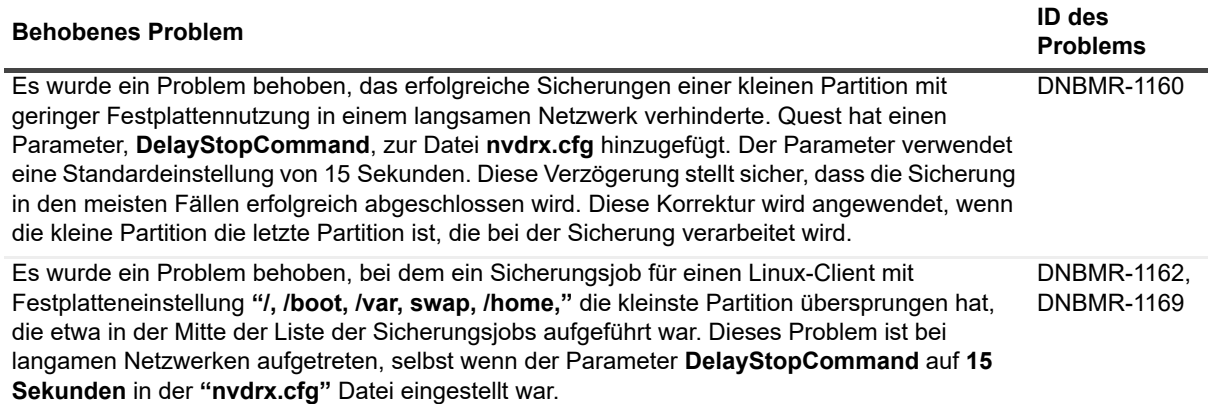

## <span id="page-2-0"></span>**Bekannte Probleme**

Im Anschluss finden Sie eine Liste mit Problemen, einschließlich solcher in Drittanbieterprodukten, die zum Zeitpunkt der Veröffentlichung bekannt waren.

**Tabelle 3. Allgemeine bekannte Probleme**

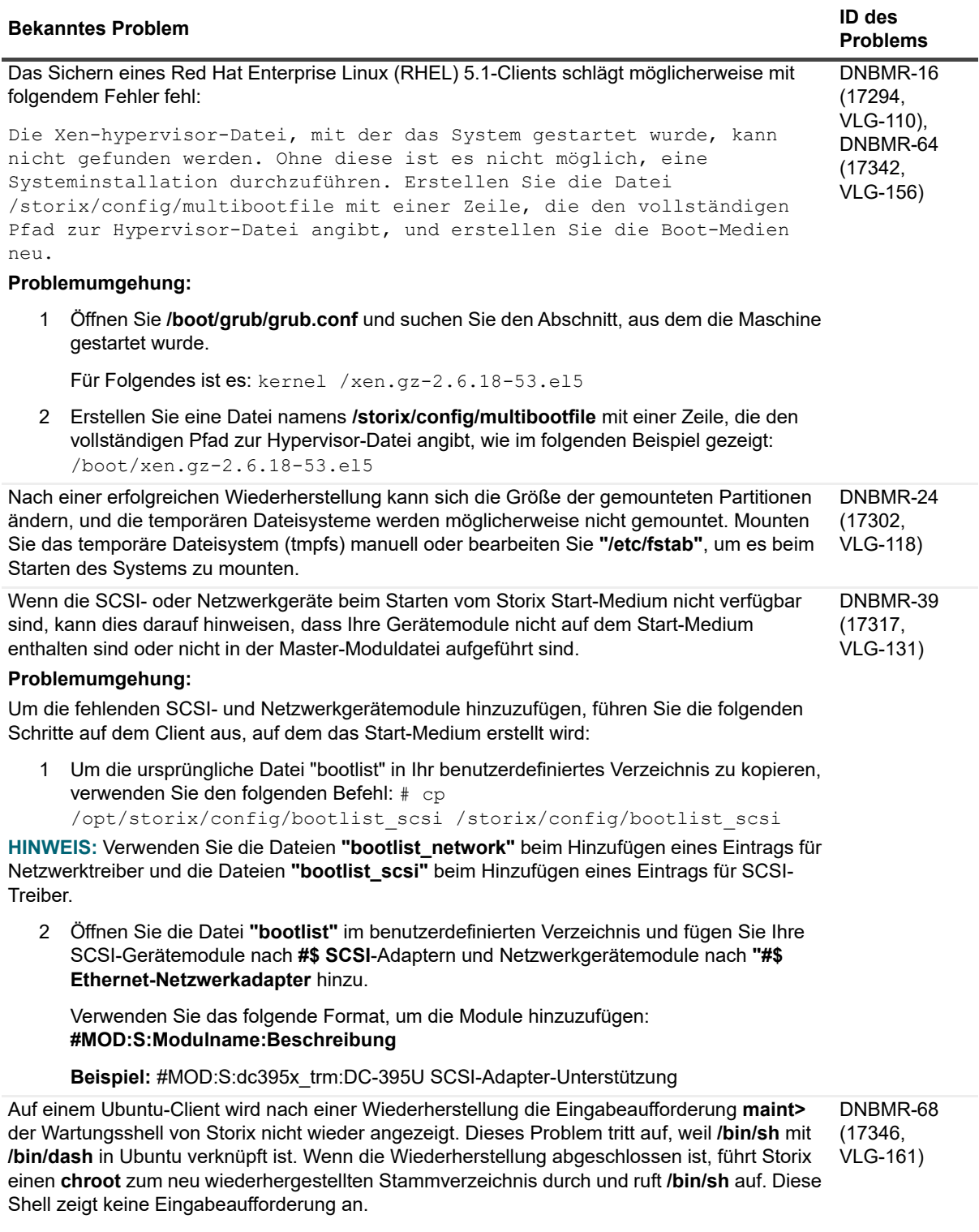

**Tabelle 3. Allgemeine bekannte Probleme**

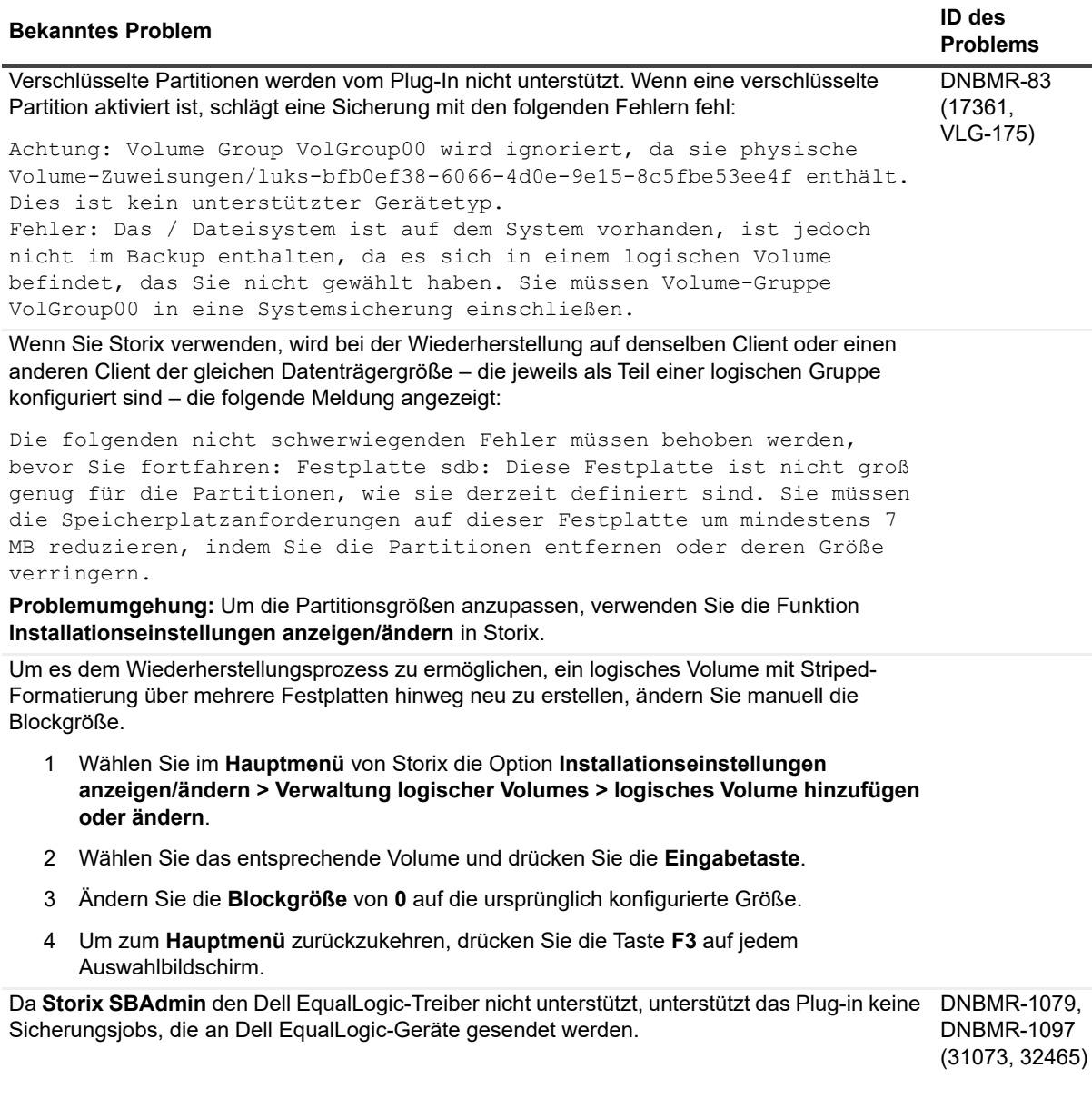

## <span id="page-3-0"></span>**Systemanforderungen**

Stellen Sie vor der Installation von NetVault Bare Metal Recovery Plug-in *Live Client* für Linux 12,0 sicher, dass Ihr System die Anforderungen erfüllt, die im *Quest NetVault Backup Kompatibilitätshandbuch* unter <https://support.quest.com/technical-documents>beschrieben werden.

## **Upgrade und Kompatibilität**

Informationen zu allen unterstützten Plattformen finden Sie im *Quest NetVault Backup-Kompatibilitätshandbuch*.

## <span id="page-4-0"></span>**Produktlizenzierung**

Um einen Lizenzschlüssel für Ihre NetVault Backup-Serverumgebung zu beziehen, müssen Sie die NetVault-Computer-ID Ihres NetVault Backup-Hauptservers ermitteln. Darüber hinaus müssen Sie die Computer-IDs aller Clients ermitteln, auf denen Plug-ins für Anwendungen von beispielsweise Oracle, MySQL, PostgreSQL, SQL Server und Exchange ausgeführt werden.

Mit dem NetVault-Konfigurationsassistenten können Sie Produktlizenzschlüssel installieren. Sie können die Lizenzschlüssel auch auf der Seite "Clients verwalten" installieren.

- **•** [Ermitteln einer Computer-ID](#page-4-1)
- **•** [Installieren eines Lizenzschlüssels mit dem Konfigurationsassistenten](#page-4-2)
- **[Installieren eines Lizenzschlüssels auf der Seite "Clients verwalten"](#page-4-3)**

### <span id="page-4-1"></span>**Ermitteln einer Computer-ID**

- 1 Starten Sie die WebUI von NetVault Backup.
- 2 Klicken Sie im Navigationsbereich auf **Clients verwalten**.
- 3 Wählen Sie in der Liste **NetVault Backup-Clients** den gewünschten Client aus und klicken Sie auf **Verwalten**.
- 4 Notieren Sie sich auf der Seite **Client anzeigen** die Computer-ID, die in der Tabelle **Clientübersicht** angezeigt wird.

## <span id="page-4-2"></span>**Installieren eines Lizenzschlüssels mit dem Konfigurationsassistenten**

- 1 Klicken Sie im Navigationsbereich auf **Konfigurationsanleitung**.
- 2 Klicken Sie auf der Seite **NetVault-Konfigurationsassistent** auf **Lizenzen installieren**.
- 3 Wählen Sie in der Liste **NetVault Backup-Clients** den gewünschten Client aus, und klicken Sie auf **Weiter**.
- 4 Geben Sie im Feld **Geben Sie die Lizenzschlüsselzeichenfolge ein** den Lizenzschlüssel ein, und klicken Sie auf **Anwenden**. (Sie können den Lizenzschlüssel auch kopieren und einfügen.)

Nachdem der Schlüssel erfolgreich übernommen wurde, wird eine entsprechende Meldung angezeigt.

### <span id="page-4-3"></span>**Installieren eines Lizenzschlüssels auf**  der Seite "Clients verwalten"

- 1 Klicken Sie im Navigationsbereich auf **Clients verwalten**.
- 2 Wählen Sie in der Liste **NetVault Backup-Clients** den gewünschten Client aus und klicken Sie auf **Verwalten**.
- 3 Klicken Sie auf der Seite **Client anzeigen** auf **Lizenz installieren**.

4 Geben Sie im Dialogfenster **Lizenz installieren** den Lizenzschlüssel ein, und klicken Sie auf **Anwenden**. (Sie können den Lizenzschlüssel auch kopieren und einfügen.)

Nachdem der Schlüssel erfolgreich übernommen wurde, wird eine entsprechende Meldung angezeigt.

5 Klicken Sie auf **Schließen**, um das Dialogfeld zu schließen.

## <span id="page-5-0"></span>**Upgrade- und Installationsanweisungen**

- **•** Wenn Sie ein Upgrade von einer früheren Version des Plug-ins ausführen, entfernen Sie die vorhandene Version des Plug-ins. Weitere Informationen zum Entfernen des Plug-ins finden Sie im *Quest NetVault Bare-Metal-Wiederherstellung Benutzerhandbuch*.
- **•** Wenn Sie ein Upgrade von einer früheren Version des Plug-ins durchführen, aktualisieren Sie alle Clients und Server auf dieselbe Version. (DNBMR-901)
- **•** Informationen zum Upgrade und zur Installation finden Sie im *Quest NetVault Bare-Metal-Wiederherstellung Benutzerhandbuch*.

### <span id="page-5-1"></span>**Weitere Ressourcen**

Zusätzliche Informationen erhalten Sie in den folgenden Ressourcen:

- **•** [Online-Produktdokumentation](https://support.quest.com/technical-documents/)
- **•** [NetVault-Community](https://www.quest.com/community/products/netvault/)

## <span id="page-5-2"></span>**Globalisierung**

Dieser Abschnitt enthält Informationen zum Installieren und Verwenden dieses Produkts in nicht englischsprachigen Konfigurationen (beispielsweise für Kunden außerhalb Nordamerikas). Dieser Abschnitt ersetzt nicht die anderen Angaben zu unterstützten Plattformen und Konfigurationen in der Produktdokumentation.

Diese Version unterstützt alle Single-Byte- und Multi-Byte-Zeichensätze. Sie unterstützt den parallelen Betrieb mit mehrsprachigen Daten. Diese Version unterstützt die Verwendung in folgenden Regionen: Nordamerika, Westeuropa und Lateinamerika, Mittel- und Osteuropa, Fernost (Asien), Japan.

Diese Version wurde für die folgenden Sprachen lokalisiert: Vereinfachtes Chinesisch, Französisch, Deutsch, Japanisch, Koreanisch.

# <span id="page-6-0"></span>**Über uns**

Quest bietet Softwarelösungen für die sich schnell verändernde Welt der Unternehmens-IT. Wir unterstützen Sie dabei, Herausforderungen zu bewältigen, die durch Datenexplosion, Cloud-Erweiterung, hybride Rechenzentren, Sicherheitsbedrohungen und behördliche Auflagen entstehen. Wir sind ein globaler Anbieter für 130.000 Unternehmen in 100 Ländern, darunter 95 % der Fortune 500 und 90 % der Global 1000. Seit 1987 haben wir ein Lösungsportfolio aufgebaut, das mittlerweile Datenbankmanagement, Datenschutz, Identitäts- und Zugriffsmanagement, Management von Microsoft Plattformen und Unified Endpoint Management umfasst. Mit Quest verbringen Unternehmen weniger Zeit mit der IT-Administration und es bleibt mehr Zeit für Unternehmensinnovationen. Weitere Informationen finden Sie unter [www.quest.com/de-de](https://www.quest.com/company/contact-us.aspx).

## **Technische Supportressourcen**

Der technische Support steht Quest-Kunden mit einem gültigen Wartungsvertrag sowie Kunden mit einer Testversion zur Verfügung. Das Quest Support-Portal finden Sie hier: [https://support.quest.com/de-de/.](https://support.quest.com/de-de/)

Das Support Portal stellt Selbsthilfetools bereit, mit denen Sie Probleme schnell und eigenständig lösen können – 24 Stunden am Tag, 365 Tage im Jahr. Das Support Portal bietet folgende Möglichkeiten:

- **•** Einreichen und Verwalten einer Serviceanfrage
- **•** Anzeigen von Knowledge Base-Artikeln
- **•** Registrieren für Produktbenachrichtigungen
- **•** Herunterladen von Software und technischer Dokumentation
- **•** Anzeigen von Anleitungsvideos
- **•** Teilnahme an Communitydiskussionen
- **•** Online Chatten mit Supporttechnikern
- **•** Anzeigen von Services, die Sie bei Ihrem Produkt unterstützen können

#### **© 2019 Quest Software, Inc.**

#### **ALLE RECHTE VORBEHALTEN.**

Dieses Handbuch enthält urheberrechtlich geschützte Informationen. Die im vorliegenden Handbuch beschriebene Software unterliegt den Bedingungen der jeweiligen Softwarelizenz oder Geheimhaltungsvereinbarung. Die Software darf nur gemäß den<br>Bedingungen der Vereinbarung benutzt oder kopiert werden. Ohne ausdrückliche schriftliche Erlaubnis darf diese Anleitung weder ganz noch teilweise zu einem anderen Zweck als dem persönlichen Gebrauch des Käufers vervielfältigt oder übertragen werden, unabhängig davon, auf welche Weise oder mit welchen Mitteln, elektronisch oder mechanisch, durch Fotokopieren oder Aufzeichnen, dies geschieht.

Die Informationen in diesem Dokument werden in Verbindung mit Quest Software-Produkten zur Verfügung gestellt. Durch dieses Dokument wird weder explizit noch implizit, durch Duldungsvollmacht oder auf andere Weise, eine Lizenz auf intellektuelle<br>Eigentumsrechte erteilt, auch nicht in Verbindung mit dem Erwerb von Quest Software-Produkten. IN DE GËSCHÄFTSBEDINGUNGEN, DIE IN DER LIZËNZVEREINBARUNG FÜR DIESES PRODUKT AUFGEFÜHRT SIND,<br>ÜBERNIMMT QUEST SOFTWARE KEINERLEI HAFTUNG UND SCHLIESST JEDE EXPLIZITE, IMPLIZITE ODER<br>GESETZLICHE GEWÄHRLEISTUNG FÜR SEINE PRODUKTE DER MARKTFÄHIGKEIT, DER EIGNUNG ZU EINEM BESTIMMTEN ZWECK UND DIE GEWÄHRLEISTUNG DER NICHTVERLETZUNG VON RECHTEN. UNTER KEINEN UMSTÄNDEN HAFTET QUEST SOFTWARE FÜR UNMITTELBARE, MITTELBARE ODER FOLGESCHÄDEN, SCHADENERSATZ, BESONDERE ODER KONKRETE SCHÄDEN (INSBESONDERE SCHÄDEN, DIE AUS ENTGANGENEN GEWINNEN, GESCHÄFTSUNTERBRECHUNGEN ODER DATENVERLUSTEN<br>ENTSTEHEN), DIE SICH DURCH DIE NUTZUNG ODER UNMÖGLICHKEIT DER NUTZUNG DIESES DOKUMENTS ERGEBEN, AUCH WENN QUEST SOFTWARE ÜBER DIE MÖGLICHKEIT SOLCHER SCHÄDEN INFORMIERT WURDE. Quest Software übernimmt keine Garantie für die Richtigkeit oder Vollständigkeit der Inhalte dieses Dokuments und behält sich<br>vor, jederzeit und ohne vorherige Ankündigung Änderungen an den Spezifikationen und Produktbesch Quest Software geht keinerlei Verpflichtung ein, die in diesem Dokument enthaltenen Informationen zu aktualisieren.

Bei Fragen zur möglichen Verwendung dieser Materialien wenden Sie sich an:

Quest Software, Inc. Attn: LEGAL Dept 4 Polaris Way Aliso Viejo, CA 92656

Informationen zu regionalen und internationalen Niederlassungen finden Sie auf unserer Website ([https://www.quest.com/de-de](https://www.quest.com)).

#### **Patente**

Wir sind stolz auf die innovative Technologie von Quest Software. Für dieses Produkt können Patente bzw. Patentanmeldungen bestehen. Aktuelle Informationen zum bestehenden Patentschutz für dieses Produkt finden Sie auf unserer Website unter [https://www.quest.com/de-de/legal/.](https://www.quest.com/legal)

#### **Marken**

Quest, das Quest Logo und NetVault sind Marken und registrierte Marken von Quest Software, Inc.. Eine vollständige Liste der Marken von Quest finden Sie unter <https://www.quest.com/legal/trademark-information.aspx>. Alle anderen Marken und eingetragenen Marken sind Eigentum ihrer jeweiligen Besitzer.

#### **Legende**

- **WARNUNG: Das Symbol WARNUNG weist auf mögliche Personen- oder Sachschäden oder Schäden mit Todesfolge hin.**
- **VORSICHT: Das Symbol VORSICHT weist auf eine mögliche Beschädigung von Hardware oder den möglichen**  Ţ **Verlust von Daten hin, wenn die Anweisungen nicht befolgt werden.**

**WICHTIG**, **HINWEIS**, **TIPP**, **MOBIL** oder **VIDEO**: Ein Informationssymbol weist auf Begleitinformationen hin.i.